# Autenticazione ISDN e callback con ID chiamante  $\overline{a}$

# Sommario

[Introduzione](#page-0-0) **[Prerequisiti](#page-0-1) [Requisiti](#page-0-2)** [Componenti usati](#page-0-3) **[Convenzioni](#page-0-4)** [Premesse](#page-1-0) **[Configurazione](#page-1-1)** [Esempio di rete](#page-2-0) **[Configurazioni](#page-2-1) [Verifica](#page-4-0)** [Comandi show](#page-4-1) [Output di esempio](#page-5-0) [Risoluzione dei problemi](#page-5-1) [Comandi per la risoluzione dei problemi](#page-5-2) [Output di esempio del comando debug](#page-6-0) [Informazioni correlate](#page-7-0)

## <span id="page-0-0"></span>Introduzione

L'autenticazione basata sull'ID chiamante garantisce una maggiore sicurezza poiché autentica i client remoti non solo in base all'ID utente e alla password, ma anche in base alla località di chiamata.

# <span id="page-0-1"></span>**Prerequisiti**

### <span id="page-0-2"></span>**Requisiti**

Non sono previsti prerequisiti specifici per questo documento.

### <span id="page-0-3"></span>Componenti usati

Il documento può essere consultato per tutte le versioni software o hardware.

#### <span id="page-0-4"></span>**Convenzioni**

Per ulteriori informazioni sulle convenzioni usate, consultare il documento [Cisco sulle convenzioni](//www.cisco.com/en/US/tech/tk801/tk36/technologies_tech_note09186a0080121ac5.shtml)

### <span id="page-1-0"></span>**Premesse**

Questo documento spiega innanzitutto i diversi significati del comando dialer caller (oltre che per la richiamata) quando viene utilizzato su un'interfaccia di profilo dialer anziché su un'interfaccia di gruppo a rotazione dialer.

Nel secondo caso, si tratta di un comando di screening analogo al chiamante isdn su un'interfaccia ISDN. Nel primo caso, si tratta di un comando che fornisce un meccanismo per associare le chiamate in arrivo al profilo dialer corretto in base al numero del chiamante indicato nel messaggio di installazione Q.931 in arrivo. Se il numero del chiamante presentato non corrisponde a un numero del chiamante su un profilo dialer, la chiamata non viene necessariamente rifiutata come non associabile se l'interfaccia fisica è configurata per l'autenticazione PPP. È inoltre possibile far corrispondere il nome host presentato con il valore configurato per il nome remoto del dialer da associare su questa base. Questo perché il binding sulla base del numero del chiamante presentato non è l'unico criterio possibile per un binding riuscito. Per ulteriori informazioni sul binding e sui profili dialer, fare riferimento a [Configurazione e](//www.cisco.com/en/US/tech/tk801/tk133/technologies_tech_note09186a0080094e6c.shtml) [risoluzione dei problemi dei profili dialer.](//www.cisco.com/en/US/tech/tk801/tk133/technologies_tech_note09186a0080094e6c.shtml)

Dal software Cisco IOS® versione 12.0(7)T e successive, rimuovere l'autenticazione PPP dall'interfaccia fisica per poter esaminare le chiamate esclusivamente in base al numero della parte chiamante. In questi casi, le chiamate per cui il router non riesce a trovare un valore chiamante corrispondente vengono rifiutate come non associabili. Per autenticare correttamente le chiamate, è possibile utilizzare il protocollo PAP o CHAP per configurare l'autenticazione PPP sull'interfaccia della connessione telefonica.

La chiamata iniziale viene rifiutata (nessuna risposta) con l'opzione di richiamata aggiunta all'autenticazione dell'ID chiamante. Tuttavia, viene avviata la richiamata al numero chiamante per stabilire la connessione. È possibile utilizzare la richiamata per:

- Consolidamento e centralizzazione della fatturazione telefonica
- Risparmio sui costi delle chiamate a pagamento
- Controllo degli accessi

In questa configurazione di esempio viene illustrato l'utilizzo del comando dialer caller number[callback] per configurare lo screening dell'ID chiamante e, facoltativamente, per abilitare il callback dell'ID chiamante ISDN per il DDR del profilo chiamante. È inoltre possibile utilizzare questo comando per DDR legacy. Con questo comando viene configurato il software Cisco IOS per accettare o rifiutare la chiamata ISDN in base al numero PSTN del destinatario della chiamata. Ad esempio, il comando dialer caller 1234 permette al router di accettare la chiamata ISDN con il numero di chiamata 1234.

Nota: questa configurazione richiede che Telco passi le informazioni sull'ID chiamante al router o al server di accesso. Se si abilita lo screening dell'ID chiamante ma non si dispone delle informazioni relative all'ID chiamante passate al router, non verrà accettata alcuna chiamata.

Per ulteriori informazioni sui prerequisiti e altre funzionalità facoltative disponibili con l'autenticazione e la richiamata dell'ID chiamante ISDN, fare riferimento a [Configurazione della](//www.cisco.com/en/US/docs/ios/12_0/dial/configuration/guide/dccallid.html) [richiamata dell'ID chiamante ISDN](//www.cisco.com/en/US/docs/ios/12_0/dial/configuration/guide/dccallid.html).

## <span id="page-1-1"></span>**Configurazione**

In questa sezione vengono presentate le informazioni necessarie per configurare le funzionalità descritte più avanti nel documento.

Nota: per ulteriori informazioni sui comandi menzionati in questo documento, usare lo [strumento di](//tools.cisco.com/Support/CLILookup/cltSearchAction.do) [ricerca](//tools.cisco.com/Support/CLILookup/cltSearchAction.do) dei comandi (solo utenti [registrati](//tools.cisco.com/RPF/register/register.do)).

Nota: queste configurazioni vengono troncate per visualizzare solo le informazioni rilevanti.

### <span id="page-2-0"></span>Esempio di rete

Nel documento viene usata questa impostazione di rete:

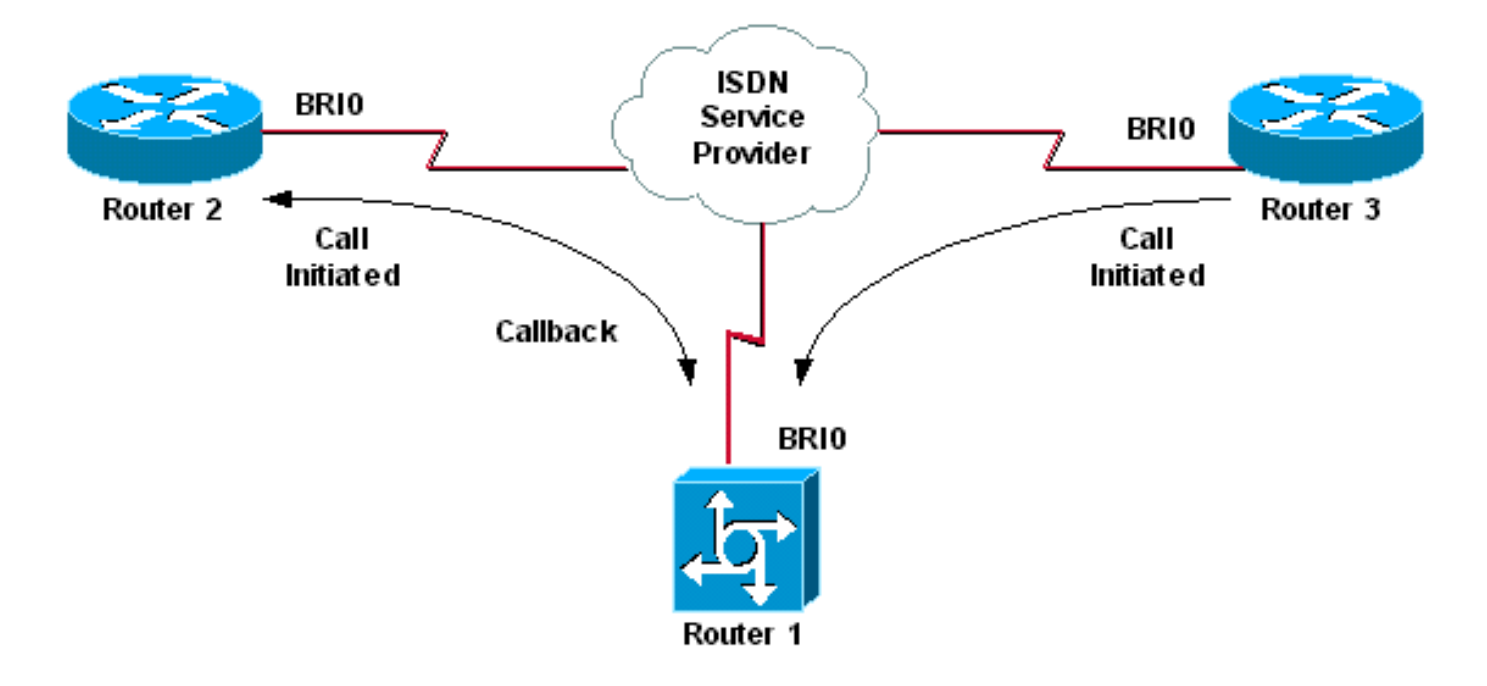

#### <span id="page-2-1"></span>**Configurazioni**

Nel documento vengono usate queste configurazioni:

- Router 1
- Router 2
- Router 3

In questo scenario, i router 2 e 3 avviano entrambi le chiamate DDR al router 1. Il router 1 autentica entrambi i router 2 e 3 esclusivamente in base all'ID chiamante. Il router 1 è configurato per richiamare il router 2, ma non il router 3.

Suggerimento: scegliere le sezioni appropriate della configurazione per configurare lo screening dell'ID chiamante o la funzionalità di richiamata dell'ID chiamante, ma non entrambe. Ad esempio, il diagramma mostra che il callback richiede la configurazione del router 2 e del router 1. Tuttavia, scegliere solo la configurazione dell'interfaccia del dialer associata al router 2 (che è chiaramente contrassegnata nell'interfaccia Dialer 1) poiché il router 1 esegue entrambe le attività.

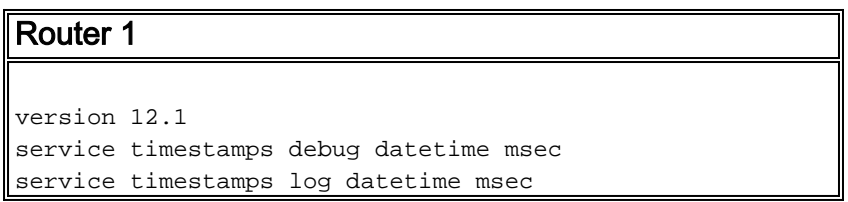

```
!
hostname Router1
!
isdn switch-type basic-net3
!
interface Loopback0
ip address 10.0.0.1 255.255.255.0
!
interface BRI0
no ip address
dialer pool-member 1
!--- BRI 0 is a member of dialer pool 1 which is defined
!--- under interface Dialer 1. isdn switch-type basic-
net3 ! interface Dialer1 !--- DDR dialer interface to
call Router 2. description for Router2 ip unnumbered
Loopback0 encapsulation ppp dialer pool 1 !--- Interface
BRI 0 is a member of dialer pool 1. dialer enable-
timeout 2 !--- The time (in seconds) to wait before
initiating callback. dialer string 6121 !--- This number
is used to call back Router 2. dialer caller 6121
callback !--- Permits calls from 6121 and initiates
callback !--- to the same number. dialer-group 1 !---
Use dialer-list 1 to define interesting traffic. !
interface Dialer2 !--- This interface is used to
authenticate calls from Router 3. !--- (Callback is NOT
initiated to Router 3.) description for Router3 ip
unnumbered Loopback0 encapsulation ppp dialer pool 1 !--
- Interface BRI 0 is a member of dialer pool 1. dialer
caller 6101 !--- Permit calls from number 6101. dialer-
group 1 !--- Use dialer-list 1 to define interesting
traffic. ! dialer-list 1 protocol ip permit !--- Define
IP as interesting traffic.
Router 2
version 12.1
service timestamps debug datetime msec
service timestamps log datetime ms
!
hostname Router2
!
isdn switch-type basic-net3
!
interface BRI0
no ip address
encapsulation ppp
dialer pool-member 1
isdn switch-type basic-net3
!
interface Dialer1
ip address 10.0.0.2 255.255.255.0
encapsulation ppp
dialer pool 1
dialer string 6122
!--- The number to dial for Router 1 !--- (which
initiates a callback). dialer caller 6122 !--- Accept
calls from 6122 (Router 1). dialer-group 1 no cdp enable
! dialer-list 1 protocol ip permit
Router 3
```
version 12.1

service timestamps debug datetime msec

```
service timestamps log datetime msec
!
hostname Router3
!
isdn switch-type basic-net3
!
interface BRI0
no ip address
encapsulation ppp
dialer pool-member 1
isdn switch-type basic-net3
!
interface Dialer1
ip address 10.0.0.3 255.255.255.0
dialer pool 1
encapsulation ppp
dialer string 6122
!--- The number to dial for Router 1. dialer-group 1 no
cdp enable ! dialer-list 1 protocol ip permit
```
Nota: nella maggior parte degli scenari di callback, il router client compone il server di callback. I due router negoziano quindi i parametri di callback. Il server disconnette la chiamata e avvia la richiamata. Il lato chiamante potrebbe effettuare poche chiamate consecutive in uscita verso il server durante l'attesa della richiamata del server durante l'intervallo tra la disconnessione della chiamata iniziale e la richiamata. Si tratta di un comportamento DDR normale perché il client rileva che la chiamata iniziale non è riuscita e non sa che è in corso una richiamata.

Utilizzare il comando dialer redial dal lato della chiamata per impedire che il client chiami costantemente il server di richiamata. In questo modo vengono eliminate ulteriori chiamate in uscita verso il server durante l'attesa della richiamata. Le chiamate vengono eliminate fino alla scadenza del timer predefinito. Ad esempio, il client attende 15 secondi prima di iniziare una ricomposizione se l'intervallo di ricomposizione del dialer è di 15 secondi. La richiamata è stata completata e il client non deve ricomporre il numero entro tale intervallo di tempo.

Per ulteriori informazioni sull'implementazione della ricomposizione del dialer, fare riferimento a [Configurazione dei timer di ricomposizione dopo i tentativi di composizione con richiamata non](//www.cisco.com/en/US/tech/tk801/tk133/technologies_configuration_example09186a0080094554.shtml) [riusciti.](//www.cisco.com/en/US/tech/tk801/tk133/technologies_configuration_example09186a0080094554.shtml)

# <span id="page-4-0"></span>**Verifica**

Per verificare che la configurazione funzioni correttamente, consultare questa sezione.

Lo [strumento Output Interpreter](https://www.cisco.com/cgi-bin/Support/OutputInterpreter/home.pl) (solo utenti [registrati](//tools.cisco.com/RPF/register/register.do)) (OIT) supporta alcuni comandi show. Usare l'OIT per visualizzare un'analisi dell'output del comando show.

### <span id="page-4-1"></span>Comandi show

Alcuni comandi show sono supportati dall'OIT, che consente di visualizzare un'analisi dell'output del comando show.

- show isdn active: visualizza le informazioni sulle chiamate correnti e fornisce informazioni sulle chiamate ISDN correnti in entrata e in uscita.
- show users: visualizza le informazioni sulle linee attive sul router. È inoltre possibile utilizzare il comando show caller se supportato dalla versione in uso di Cisco IOS.

• show dialer: visualizza informazioni di diagnostica generali per le interfacce configurate per DDR.

### <span id="page-5-0"></span>Output di esempio

Router1#**show isdn active**

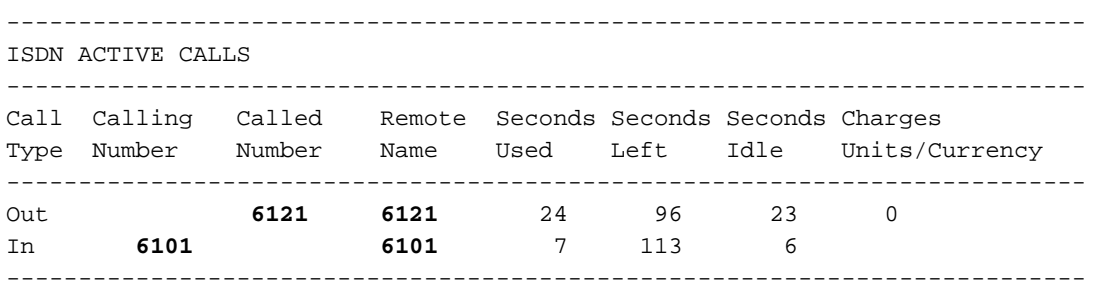

Si noti che sono in corso una chiamata in entrata e una in uscita. La chiamata in uscita è associata al numero 6121, che corrisponde al router 2. La chiamata in arrivo è stata effettuata a partire dal numero 6101, che corrisponde al router 3. Si noti inoltre che nel campo Nome remoto è presente un numero che identifica i router remoti anziché un nome, poiché l'autenticazione PPP non è configurata.

Router1#**show user**

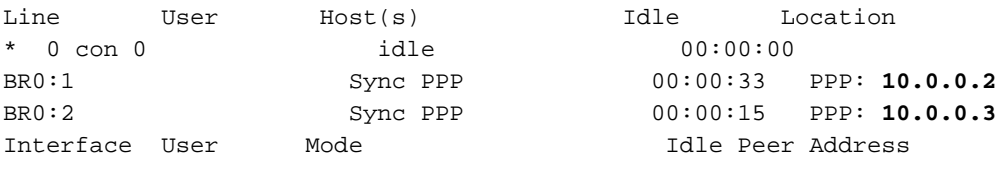

Si noti che un canale B viene utilizzato per connettersi al router 2, mentre l'altro canale B si connette al router 3. Verificare che gli indirizzi IP corrispondano a quelli configurati sui router 2 e 3.

# <span id="page-5-1"></span>Risoluzione dei problemi

Utilizzare questa sezione per risolvere i problemi relativi alla configurazione.

#### <span id="page-5-2"></span>Comandi per la risoluzione dei problemi

Lo [strumento Output Interpreter](https://www.cisco.com/cgi-bin/Support/OutputInterpreter/home.pl) (solo utenti [registrati](//tools.cisco.com/RPF/register/register.do)) (OIT) supporta alcuni comandi show. Usare l'OIT per visualizzare un'analisi dell'output del comando show.

Nota: consultare le [informazioni importanti sui comandi di debug](//www.cisco.com/en/US/tech/tk801/tk379/technologies_tech_note09186a008017874c.shtml) prima di usare i comandi di debug.

- debug dialer [eventi] | pacchetti]
- debug isdn event
- $\cdot$  debug isdn q931
- debug ppp negotiation: visualizza le informazioni sul traffico e gli scambi PPP durante la negoziazione dei componenti PPP, inclusi il protocollo LCP (Link Control Protocol), l'autenticazione e il protocollo NCP (Network Control Protocol). Una negoziazione PPP riuscita apre innanzitutto lo stato LCP, quindi autentica e infine negozia NCP.

In caso di problemi relativi al [livello inferiore ISDN](//www.cisco.com/en/US/tech/tk801/tk379/technologies_tech_note09186a0080094b78.shtml), consultare il documento sull['uso del comando](//www.cisco.com/en/US/tech/tk801/tk379/technologies_tech_note09186a0080094b78.shtml) show isdn status [per la risoluzione dei problemi BRI.](//www.cisco.com/en/US/tech/tk801/tk379/technologies_tech_note09186a0080094b78.shtml)

#### <span id="page-6-0"></span>Output di esempio del comando debug

Router1#**show debug**

```
 Dial on demand: Dial on demand events debugging is on
 PPP: PPP protocol negotiation debugging is on
 ISDN: ISDN Q931 packets debugging is on
```
In questa sezione viene visualizzato l'output del debug del router 1 e viene mostrato il router 2 che chiama il router 1. Il router 1 avvia quindi un callback al router 2 e stabilisce una connessione.

Nota: alcune di queste righe di output di debug sono suddivise in più righe per la stampa.

```
*Mar 1.04:50:34.782: ISDN BR0: RX <- SETUP pd = 8 callref = 0x0B
*Mar 1 04:50:34.790: Bearer Capability i = 0x8890
*Mar 1\ 04:50:34.798: Channel ID i = 0x89*Mar 1 04:50:34.802: Calling Party Number i = 0xA1, '6121
',Plan:ISDN, Type:National
!--- Calling party information is provided by the switch. *Mar 1 04:50:34.818: Called Party
Number i = 0xC1, '6122',Plan:ISDN, Type:Subscriber(local) !--- Called party information is
provided by the switch. *Mar 1 04:50:34.838: ISDN BR0: Event: Received a DATA call from 6121 on
B1at 64 Kb/s *Mar 1 04:50:34.842: BR0:1 DDR: Caller id 6121 matched to profile !--- The ISDN
call (from Router 2) is authenticated. *Mar 1 04:50:34.842: Di1 DDR: Caller id Callback server
starting to 6121 !--- Initiates callback to 6121. *Mar 1 04:50:34.866: ISDN BR0: TX ->
RELEASE_COMP pd = 8 callref = 0x8B *Mar 1 04:50:34.870: Cause i = 0x8095 - Call rejected *Mar 1
04:50:36.778: ISDN BR0: RX <- SETUP pd = 8 callref = 0x0C *Mar 1 04:50:36.786: Bearer Capability
i = 0x8890 *Mar 1 04:50:36.794: Channel ID i = 0x89 *Mar 1 04:50:36.798: Calling Party Number i
= 0xA1, '6121', Plan:ISDN, Type:National *Mar 1 04:50:36.814: Called Party Number i = 0xC1,
'6122',Plan:ISDN, Type:Subscriber(local) *Mar 1 04:50:36.834: ISDN BR0: Event: Received a DATA
call from 6121 on B1at 64 Kb/s *Mar 1 04:50:36.838: BR0:1 DDR: Caller id 6121 matched to profile
*Mar 1 04:50:36.838: Di1 DDR: callback to 6121 already started *Mar 1 04:50:36.862: ISDN BR0: TX
-> RELEASE_COMP pd = 8 callref = 0x8C *Mar 1 04:50:36.866: Cause i = 0x8095 - Call rejected !---
Reject call (then initiate callback). *Mar 1 04:50:36.878: DDR: Callback timer expired !--- The
timer is configured with the dialer enable-timeout command.
*Mar 1 04:50:36.878: Di1 DDR: beginning callback to 6121
*Mar 1 04:50:36.882: BR0 DDR: rotor dialout [priority]
*Mar 1 04:50:36.882: BR0 DDR: Dialing cause Callback return call
!--- The dialing cause is callback. *Mar 1 04:50:36.886: BR0 DDR: Attempting to dial 6121 !---
Dialing 6121 (Router 2). *Mar 1 04:50:36.902: ISDN BR0: TX -> SETUP pd = 8 callref = 0x0E *Mar 1
04:50:36.906: Bearer Capability i = 0x8890 *Mar 1 04:50:36.914: Channel ID i = 0x83 *Mar 1
04:50:36.922: Called Party Number i = 0x80, '6121',Plan:Unknown, Type:Unknown *Mar 1
04:50:36.998: ISDN BR0: RX <- CALL_PROC pd = 8 callref = 0x8E *Mar 1 04:50:37.002: Channel ID i
```
= 0x89 \*Mar 1 04:50:37.402: ISDN BR0: RX <- CONNECT pd = 8 callref = 0x8E \*Mar 1 04:50:37.418: ISDN BR0: TX -> CONNECT\_ACK pd = 8 callref = 0x0E \*Mar 1 04:50:37.426: %LINK-3-UPDOWN: Interface BRI0:1, changed state to up *!--- The interface is up.* \*Mar 1 04:50:37.446: DDR: Freeing callback to 6121 \*Mar 1 04:50:37.446: BRI0:1: interface must be fifo queue, force FIFO \*Mar 1 04:50:37.450: BR0:1 PPP: Phase is DOWN, Setup \*Mar 1 04:50:37.454: BR0:1 PPP: Treating connection as a callout \*Mar 1 04:50:37.454: BR0:1 PPP: Phase is ESTABLISHING, Active Open \*Mar 1 04:50:37.462: BR0:1 LCP: O CONFREQ [Closed] id 1 len 10 \*Mar 1 04:50:37.462: BR0:1 LCP: MagicNumber 0xE1288054 (0x0506E1288054) \*Mar 1 04:50:37.466: %DIALER-6-BIND: Interface BR0:1 bound to profile Di1 \*Mar 1 04:50:37.478: BR0:1 PPP: Treating connection as a callout \*Mar 1 04:50:37.486: BR0:1 LCP: I CONFREQ [REQsent] id 2 Len 10 \*Mar 1 04:50:37.490: BR0:1 LCP: MagicNumber 0x000F4499 (0x0506000F4499) \*Mar 1 04:50:37.494: BR0:1 LCP: O CONFACK [REQsent] id 2 Len 10 \*Mar 1 04:50:37.498: BR0:1 LCP: MagicNumber 0x000F4499 (0x0506000F4499) \*Mar 1 04:50:37.502: BR0:1 LCP: I CONFACK [ACKsent] id 1 Len 10 \*Mar 1 04:50:37.506: BR0:1 LCP: MagicNumber 0xE1288054 (0x0506E1288054) \*Mar 1 04:50:37.506: BR0:1 LCP: State is Open *!--- The LCP negotiation is complete.* \*Mar 1 04:50:37.510: BR0:1 PPP: Phase is UP \*Mar 1 04:50:37.514:

BR0:1 IPCP: O CONFREQ [Closed] id 1 Len 10 \*Mar 1 04:50:37.518: BR0:1 IPCP: Address 10.0.0.1 (0x03060A000001) \*Mar 1 04:50:37.522: BR0:1 IPCP: I CONFREQ [REQsent] id 2 Len 10 \*Mar 1 04:50:37.526: BR0:1 IPCP: Address 10.0.0.2 (0x03060A000002) \*Mar 1 04:50:37.530: BR0:1 IPCP: O CONFACK [REQsent] id 2 Len 10 \*Mar 1 04:50:37.534: BR0:1 IPCP: Address 10.0.0.2 (0x03060A000002) \*Mar 1 04:50:37.550: BR0:1 IPCP: I CONFACK [ACKsent] id 1 Len 10 \*Mar 1 04:50:37.550: BR0:1 IPCP: Address 10.0.0.1 (0x03060A000001) *!--- IPCP address negotiation.* \*Mar 1 04:50:37.554: BR0:1 IPCP: State is Open \*Mar 1 04:50:37.562: BR0:1 DDR: dialer protocol up \*Mar 1 04:50:37.570: Di1 IPCP: Install route to 10.0.0.2 *!--- Route to Router 2 is installed.* \*Mar 1 04:50:38.510: %LINEPROTO-5-UPDOWN: Line protocol on InterfaceBRI0:1, changed state to up

In questa sezione, l'output del comando debug visualizza il router 3 che chiama il router 1. Il router 3 viene quindi autenticato in base alle informazioni sull'ID del chiamante e connesso al router 1 senza richiamare.

\*Mar  $1.04:50:54.230:$  ISDN BR0: RX <- SETUP pd = 8 callref =  $0x0D$ *!--- Receive a call setup.* \*Mar 1 04:50:54.238: Bearer Capability i = 0x8890 \*Mar 1 04:50:54.242: Channel ID i = 0x8A \*Mar 1 04:50:54.250: Calling Party Number i = 0xA1, '6101',Plan:ISDN, Type:National *!--- Calling party (Router 3) information is provided by the switch.* \*Mar 1 04:50:54.266: Called Party Number i = 0xC1, '6122',Plan:ISDN, Type:Subscriber(local) *!--- Called party (Router 1) information is provided by the switch.* \*Mar 1 04:50:54.286: ISDN BR0: Event: Received a DATA call from 6101 on B2at 64 Kb/s \*Mar 1 04:50:54.290: BR0:2 DDR: Caller id 6101 matched to profile *!--- The ISDN call (from Router 3) is authenticated.* \*Mar 1 04:50:54.290: BRI0:2: interface must be FIFO queue, force FIFO \*Mar 1 04:50:54.294: BR0:2 PPP: Phase is DOWN, Setup \*Mar 1 04:50:54.298: %DIALER-6-BIND: Interface BR0:2 bound to profile Di2 *!--- The interface is bound to interface Dialer 2.* \*Mar 1 04:50:54.314: ISDN BR0: TX -> CALL\_PROC pd = 8 callref = 0x8D \*Mar 1 04:50:54.318: Channel ID i = 0x8A \*Mar 1 04:50:54.326: %LINK-3-UPDOWN: Interface BRI0:2, changed state to up \*Mar 1 04:50:54.350: BR0:2 PPP: Treating connection as a callin \*Mar 1 04:50:54.354: BR0:2 PPP: Phase is ESTABLISHING, Passive Open \*Mar 1 04:50:54.354: BR0:2 LCP: State is Listen \*Mar 1 04:50:54.630: ISDN BR0: TX -> CONNECT pd = 8 callref = 0x8D \*Mar 1 04:50:54.698: ISDN BR0: RX <- CONNECT ACK pd = 8 callref =  $0x0D$  \*Mar 1 04:50:54.706: Channel ID i =  $0x8A$  \*Mar 1 04:50:54.766: BR0:2 LCP: I CONFREQ [Listen] id 31 Len 10 \*Mar 1 04:50:54.770: BR0:2 LCP: MagicNumber 0x099285FD (0x0506099285FD) \*Mar 1 04:50:54.774: BR0:2 LCP: O CONFREQ [Listen] id 1 Len 10 \*Mar 1 04:50:54.778: BR0:2 LCP: MagicNumber 0xE128C3F7 (0x0506E128C3F7) \*Mar 1 04:50:54.782: BR0:2 LCP: O CONFACK [Listen] id 31 Len 10 \*Mar 1 04:50:54.786: BR0:2 LCP: MagicNumber 0x099285FD (0x0506099285FD) \*Mar 1 04:50:54.790: BR0:2 LCP: I CONFACK [ACKsent] id 1 Len 10 \*Mar 1 04:50:54.794: BR0:2 LCP: MagicNumber 0xE128C3F7 (0x0506E128C3F7) \*Mar 1 04:50:54.798: BR0:2 LCP: State is Open *!--- LCP negotiation is complete.* \*Mar 1 04:50:54.802: BR0:2 PPP: Phase is UP \*Mar 1 04:50:54.806: BR0:2 IPCP: O CONFREQ [Closed] id 1 Len 10 \*Mar 1 04:50:54.810: BR0:2 IPCP: Address 10.0.0.1 (0x03060A000001) \*Mar 1 04:50:54.814: BR0:2 IPCP: I CONFREQ [REQsent] id 17 Len 10 \*Mar 1 04:50:54.818: BR0:2 IPCP: Address 10.0.0.3 (0x03060A000003) \*Mar 1 04:50:54.822: BR0:2 IPCP: O CONFACK [REQsent] id 17 Len 10 \*Mar 1 04:50:54.826: BR0:2 IPCP: Address 10.0.0.3 (0x03060A000003) \*Mar 1 04:50:54.830: BR0:2 IPCP: I CONFACK [ACKsent] id 1 Len 10 \*Mar 1 04:50:54.834: BR0:2 IPCP: Address 10.0.0.1 (0x03060A000001) *!--- IPCP address negotiation is complete.* \*Mar 1 04:50:54.834: BR0:2 IPCP: State is Open \*Mar 1 04:50:54.842: BR0:2 DDR: dialer protocol up \*Mar 1 04:50:54.850: Di2 IPCP: Install route to 10.0.0.3 *!--- Route to Router 3 is installed.* \*Mar 1 04:50:55.802: %LINEPROTO-5-UPDOWN: Line protocol on InterfaceBRI0:2, changed state to up

### <span id="page-7-0"></span>Informazioni correlate

- [Configurazione della richiamata dell'ID chiamante ISDN](//www.cisco.com/en/US/docs/ios/12_0/dial/configuration/guide/dccallid.html?referring_site=bodynav)
- [Configurazione dei timer di ricomposizione dopo tentativi di chiamata non riusciti](//www.cisco.com/en/US/tech/tk801/tk133/technologies_configuration_example09186a0080094554.shtml?referring_site=bodynav)
- [Configurazione di BRI-to-BRI Dialup con mappe dialer DDR](//www.cisco.com/en/US/tech/tk801/tk133/technologies_configuration_example09186a00800943ad.shtml?referring_site=bodynav)
- [Configurazione di DDR ISDN con profili dialer](//www.cisco.com/en/US/tech/tk801/tk133/technologies_configuration_example09186a0080093c2e.shtml?referring_site=bodynav)
- [Configurazione del callback PPP su ISDN](//www.cisco.com/en/US/tech/tk801/tk379/technologies_configuration_example09186a0080093c2f.shtml?referring_site=bodynav)
- [Accesso dial-up Cisco Systems](//www.cisco.com/web/psa/technologies/tsd_technology_support_design.html?c=277907760&referring_site=bodynav)
- Documentazione e supporto tecnico Cisco Systems